# **Cómo empezar con Bugzilla**

# **Jaime Anguiano Olarra**

# **Juantomás García**

### **Ismael Olea**

# **Tabla de contenidos**

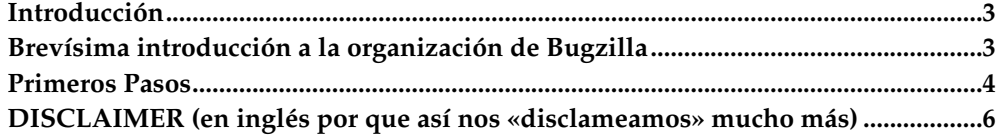

#### <span id="page-2-0"></span>**Introducción**

Bugzilla es una aplicación para la gestión de partes. Un parte puede ser de error, de incidencia o de tareas. La gente del proyecto Mozilla creó esta herramienta para gestionar los partes del proyecto Mozilla, el cual es un magnífico ejemplo de proyecto abierto de alta tecnología y gran cantidad de desarrolladores dispersos por el mundo.

Cualquier proyecto cuando alcanza un tamaño y número de participantes determinado necesita una gestión de errores/tareas. Aunque se ya se usen herramientas de trabajo en grupo como el correo electrónico llega un momento en el que es muy trabajoso saber en cada momento qué pasa con cada actividad o quién está haciendo qué cosa o arreglando tal o cual parte del proyecto. Entonces es cuando entra en juego esta clase de herramientas.

Bugzilla permite a todos los implicados conocer el estado de las tareas, quién las tiene asignadas y facilita la entrada de nuevos integrantes del proyecto.

Además funciona a través de la web desde cualquier lugar de una Internet/intranet/extranet.

Para los usuarios recién llegados puede parecer que Bugzilla es una aplicación bastante compleja y realmente lo es. Afortunadamente el funcionamiento normal es extremadamente sencillo la mayor parte del tiempo, incluso cuando el usuario tenga algunas responsabilidades de administración. Además Jaime Anguiano ha escrito este maravilloso documento para hacerlo aún más fácil.

Luego, ¿a qué esperas para abrir una cuenta en los Bugzilla que conozcas a echar una mano?

### <span id="page-2-1"></span>**Brevísima introducción a la organización de Bugzilla**

Para aprender más rápidamente cómo usar esta herramienta es preciso indicar al menos cómo se organiza la información internamente. Por lo pronto tenemos dos elementos básicos:

- tareas
- usuarios

donde la tarea, o «bug» en terminología Bugzilla, es un parte/incidencia/bug/algopor-hacer y el usuario es un ser humano registrado en el sistema Bugzilla.

Es importante decir que una tarea de Bugzilla siempre tendrá asignado un usuario. No existe otra posibilidad. Si ese usuario creyese que la tarea no es de su incumbencia será libre de reasignarla a otro usuario del sistema.

En cuanto a las tareas hay algo más que decir. Una tarea siempre formará parte de un producto. Nunca podrá haber en Bugzilla una tarea que no sea relativa a un producto. Según nuestras necesidades de organización un producto puede corresponder a un proyecto o esfuerzo completo o a un gran subproyecto dentro de la organización principal.

Por otra parte, con frecuencia los proyectos son tan complejos que conviene descomponerlos en partes más pequeñas y organizables. Así pues en Bugzilla los productos se descomponen en componentes.

Así pues, un parte, o bug, siempre pertenecerá a un componente de un producto Bugzilla. Y siempre se podrá reasignar a otro si fuera preciso.

Las tareas tienen otros atributos menos relevantes pero muy útiles para los usuarios avanzados, así que no profundizaremos más en ello.

### <span id="page-3-0"></span>**Primeros Pasos**

#### **Cómo crear una cuenta**

En tu navegador abre esta URL:

http://bugzilla.hispalinux.es<sup>1</sup>

Escoge la opción **Abrir una cuenta en el sistema Bugzilla**. No todos los menús se han traducido al español, pero los responsables del Bugzilla de Hispalinux están en ello.

#### **Rellena tus datos**

Rellena los datos de correo y nombre real. Pon un correo válido. Muchas de las comunicaciones se hacen a través del correo.

Cuando esté lista pulsa **Create Account**.

El sistema te enviará tu clave inicial a la cuenta de correo que has puesto. Lo primero que deberías hacer es hacer es entrar en el sistema con esta clave y cambiarla. Bugzilla siempre utiliza como «identificativo» de usuario tu correo.

#### **Cambia tu contraseña**

Para cambiar tu clave, tendrás que escoger la opción **Edit Prefs**. En todas la páginas de Bugzilla hay un menú situado al final de la página. Una de las opciones es la de editar las preferencias.

#### **Haz una búsqueda**

Ya has hecho entrado en el sistema. Una de las cosas que puedes hacer ahora es realizar una búsqueda a ver qué tareas están pendientes. En el Bugzilla de Hispalinux hay un montón de tareas y seguro que a todos nos parece genial que resuelvas unas cuantas ;-)

Si lo que quieres es por ejemplo ver qué tareas están pendientes sobre la GUADEC, elije en la sección *Programa/* **GUADEC3**. Con esto si pulsas el botón **Buscar** saldría una lista con todas las tareas pendientes de la GUADEC 3. Si quieres afinar más y sólo seleccionar las que están relacionadas con la web, deberías seleccionar el componente WEB antes de realizar la búsqueda.

Bugzilla tiene muchas opciones de búsquedas, más de la que te imaginas. No dejes que te desborden y recuerda que además puedes grabarlas para usarlas después.

#### **Y ahora qué hago**

Puedes haber llegado aquí de por muchas razones pero probablemente sea una de esta dos:

• Estás viendo cómo van las cosas (cotilleando/puro gosip) y descubres que hay una tarea en la que apetece colaborar. Por cierto, Bugzilla es un sistema para resolver tareas (originalmente partes de error) luego no lo utilices para hacer comentarios que no aporten nada en la resolución de la tarea (comentarios como «eso ya lo dije yo» sobran). Vamos, que no utilices Bugzilla como un sustituto del correo electrónico.

Revisa el asunto, el estado en el que está la tarea, a lo mejor está sin asignar y es el momento de que tú la asumas para resolverla. Mira quién es el responsable y coordínate con él sobre el tema. Puede que sólo te interese seguirla tienes un campo CC en el que te puedes apuntar de «mirón» y estar informado de cómo avanza

• Tiene una nueva tarea. Créala, ponte como responsable o si sabes quién la va gestionar, dale de alta a él. Rellena los campos lo más coherentemente que puedas. Bugzilla no hace nada que no sea reversible. Si dudas ponte en contacto con otros miembros del proyecto y seguro que te explican cómo resolverlo. Pero sobre todo abre la tarea y resuélvela porque esto es lo *importante*.

#### **Bugzilla te perseguirá**

De vez en cuando revisa tus tareas. Informa de tus progresos proporcionando toda la información que sea necesaria y cierra la tarea cuando esté terminada. Si en la tarea/actividad hay más implicados te llegarán mensajes de Bugzilla, uno por cada cambio en el que el sistema crea que estás implicado. Estos implicados lo están o bien porque están preconfigurados en el componente relacionado, porque se han añadido ellos mismos o porque otros los añadieron.

Además, si eres un remolón, Bugzilla te enviará de vez en cuando un mensaje de aviso de las cosas que tengas pendientes. Todos los mensajes son muy convenientes porque incluyen las URL precisas para que de un golpe de ratón llegues a la/s tarea/s de las que se habla sin tener que navegar por ningún menú.

Con el tiempo comprobarás que Bugzilla está pensado para que resulte un pelín molesto: no dejará de escribirte mientras tengas partes abierto. La solución es sencilla: realiza tus tareas pendientes y cierra tus partes. Si además haces lo mismo con las de los amigos, pronto ganarás un premio a la popularidad :-)

#### **Bugzilla como una base de conocimiento**

Dado el intensivo uso interno de bases de datos de Bugzilla y del poderoso interfaz de búsqueda, Bugzilla es además una gran base de conocimientos y un histórico de la actividad de la organización. Estas capacidades pueden aprovecharse más cuanto mejor documentado esté cada paso en la realización de las tareas.

Sé generoso con los comentarios/modificaciones del estado de la tarea. Habitualmente todas las tareas son importantes y los responsables del proyecto (y todo el mundo) conocerán el estado de la «cosa» mucho mejor.

### <span id="page-5-0"></span>**DISCLAIMER (en inglés por que así nos «disclameamos» mucho más)**

Este documento lo han realizado básicamente Jaime, Juantomás e Ismael y todos estamos muy localizables para corregir errores que pueda haber (hay) en el documento, así como todas las oportunas sugerencias que se les ocurran a los lectores :-)

- jaime@geneura.ugr.es
- juantomas@lared.es
- ismael@olea.org

Este documento se distribuye con las condiciones de la licencia GFDL.

#### **Notas**

1. http://bugzilla.hispalinux.es